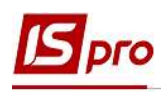

## Формування постійних нарахувань

Пункт Постійні нарахування містить інформацію про постійні нарахування, які застосовується до працівника постійно, або на визначений термін. Нарахування чорного кольору означають, що дані види виплат застосовуються системно для всіх працівників підприємства, та були визначені в модулі Налаштування підсистеми Облік праці й заробітної плати. Як правило це індексація, доплата до мінімальної заробітної плати. Нарахування синього кольору формуються для певної групи працівників або для працівника індивідуально із зазначенням умов відбору.

Якщо на підприємстві взаємодіють дві підсистеми Обліку персоналу/ Облік кадрів і Облік праці й заробітної плати, то Постійні нарахування до яких відносяться :

- Надбавки;
- Премії щомісячні;
- Відпустка для догляду за дитиною до 3-х років;
- Відпустка для догляду за дитиною до 6-ти років

 формуються автоматично після створення відповідного Наказу в підсистемі Облік кадрів.

## УВАГА! Оклад до Постійних нарахувань не відноситься, він нараховується автоматично відносно графіка робіт і відпрацьованого часу працівника.

При відсутності підсистеми Облік кадрів формування Постійних нарахувань проводиться в підсистемі Облік персоналу / Облік праці й заробітної плати у групі модулів Картотека у модулі Особові рахунки працівників.

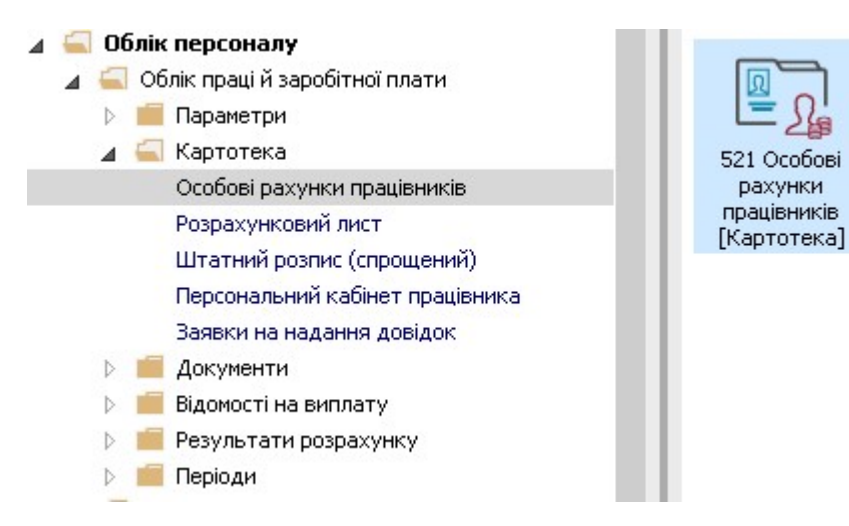

Необхідно виконати наступні дії:

1. У реєстрі Особових рахунків працівників обирається працівник, для якого створюватимуться Постійні нарахування.

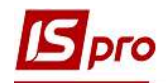

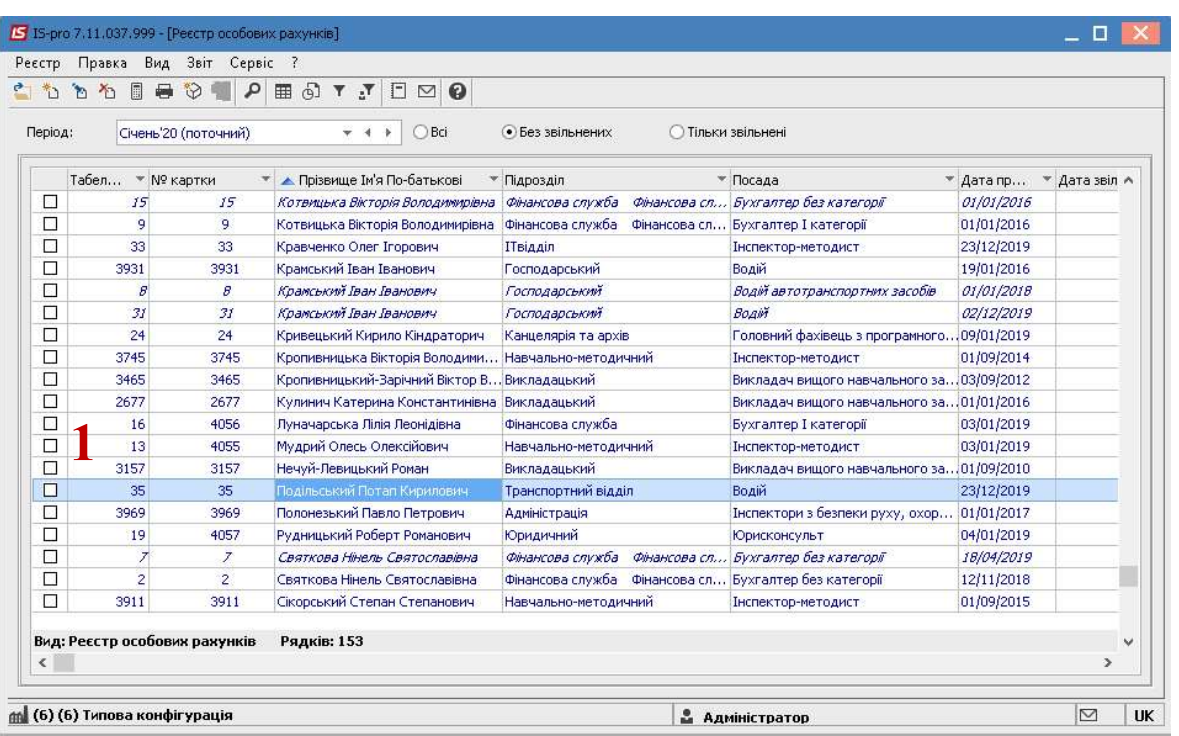

- 2. В Особовому рахунку працівника необхідно перейти на пункт Постійні нарахування розділу Призначення і переміщення.
- 3. Новий вид нарахування для обраного працівника створюється по клавіші Insert або по пункту меню Реєстр / Створити.

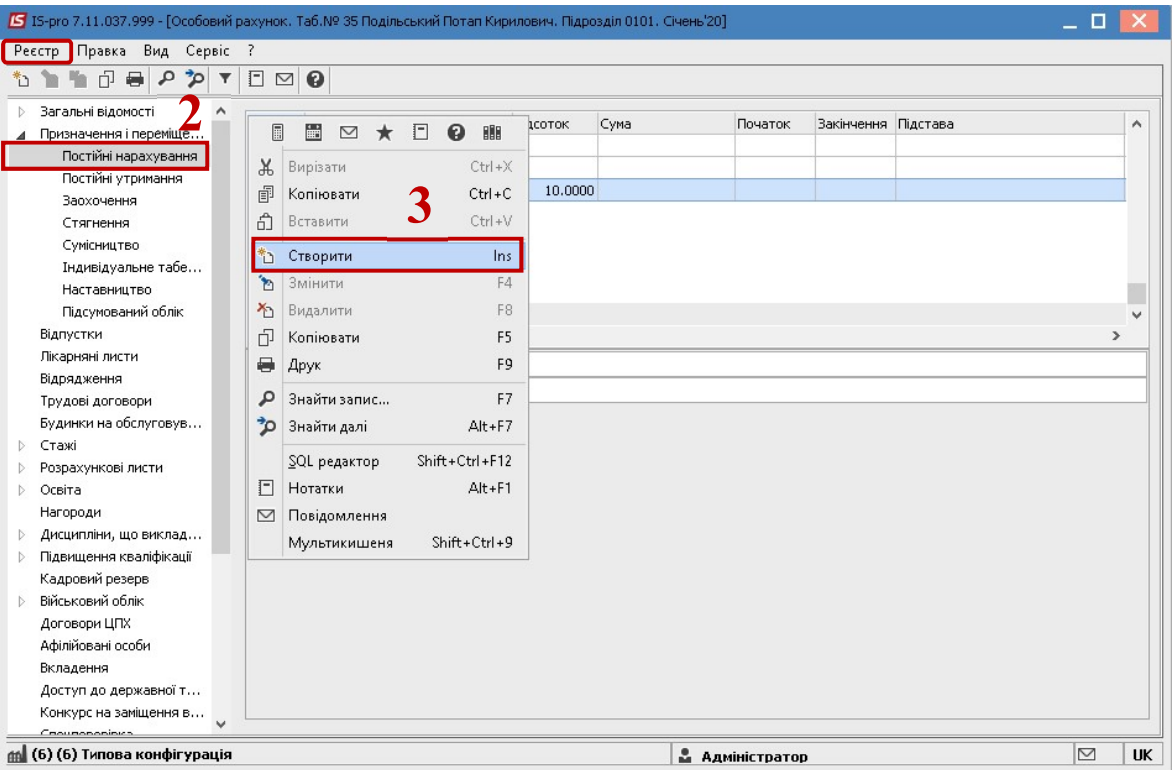

4. У вікні Створити викликається довідник Вибір виду оплати.

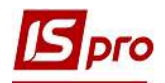

- 5. Зі списку обирається потрібний вид виплати (надбавки/длоплати, місячна премія, тощо- це те що буде нараховуватись працівнику автоматично протягом заданого періоду часу.
- 6. Для збереження натиснути кнопку ОК.

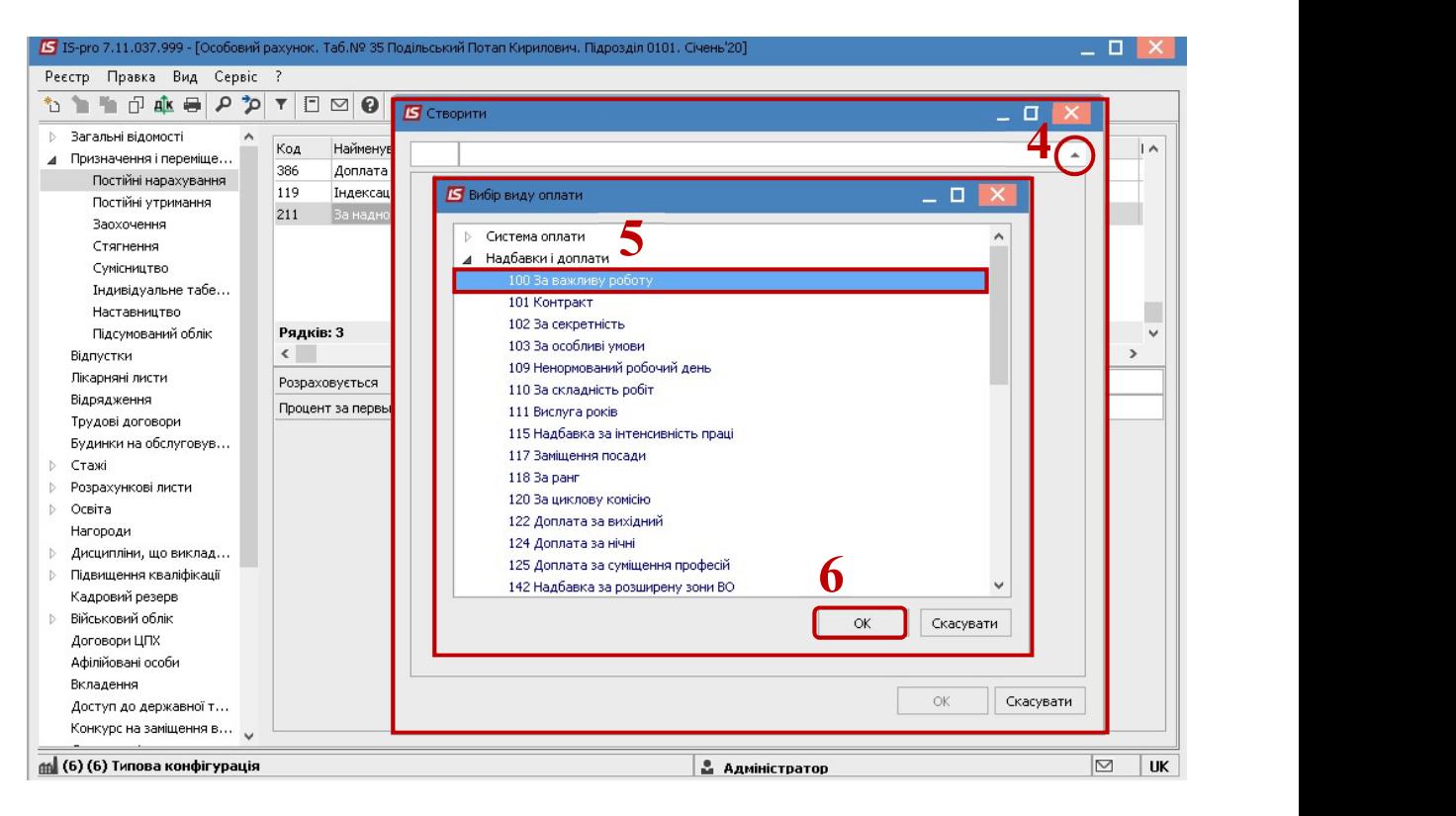

У вікні Створити виконуються наступні дії:

- 7. Обов'язково необхідно вказати Дату початку, з якої даний вид оплати буде застосовуватись.
- 8. Дата закінчення проставляється, коли визначена кінцева дата надання нарахування ( в інших випадках поле залишається порожнім).
- 9. У будь-якому виді виплат, що створюється в постійних нарахуваннях обов'язково вказується Відсоток або фіксована Сума.
- 10. Для збереження натиснути кнопку ОК.

УВАГА! Види виплат у «Постійних нарахуваннях» НЕ ВИДАЛЯЮТЬСЯ! У разі зміни, наприклад, відсотку постійного нарахування необхідно закрити діюче постійне нарахування вказавши Дату закінчення та створити нове постійне нарахування за описаною вище процедурою з новим відсотком.

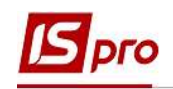

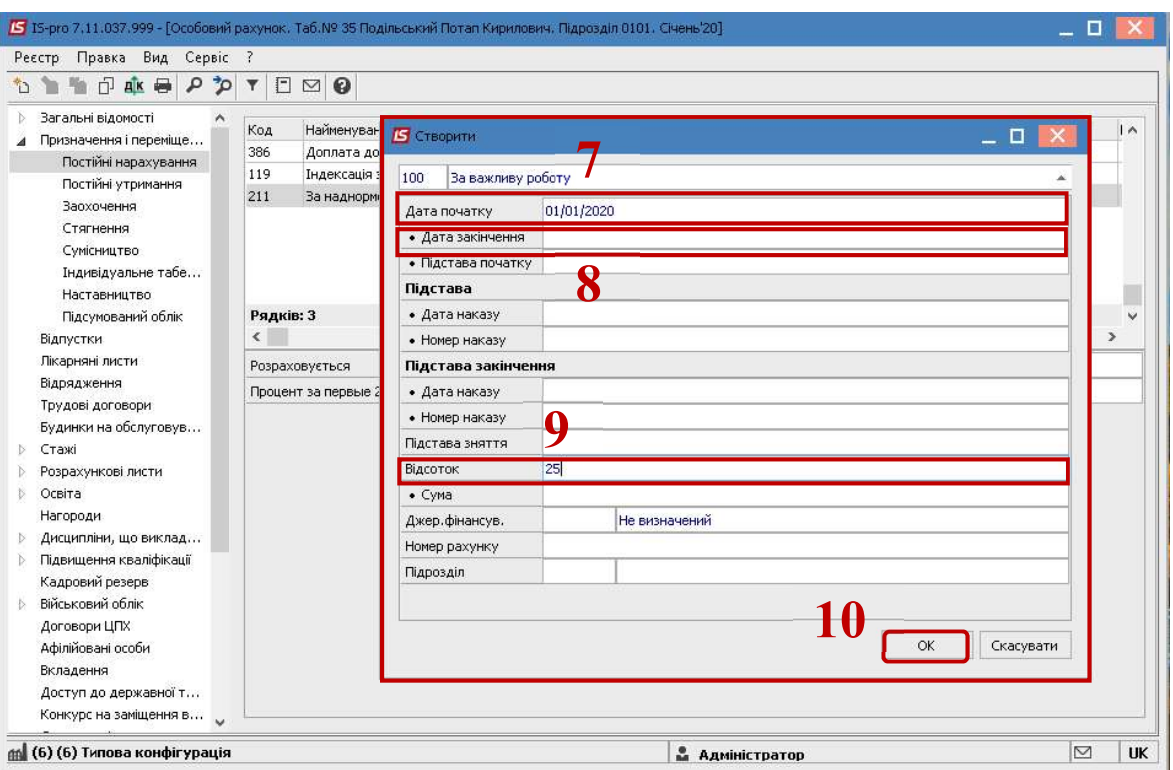

11. Доданий постійний вид оплати буде відображатися синім кольором (тобто створений для певного працівника) .

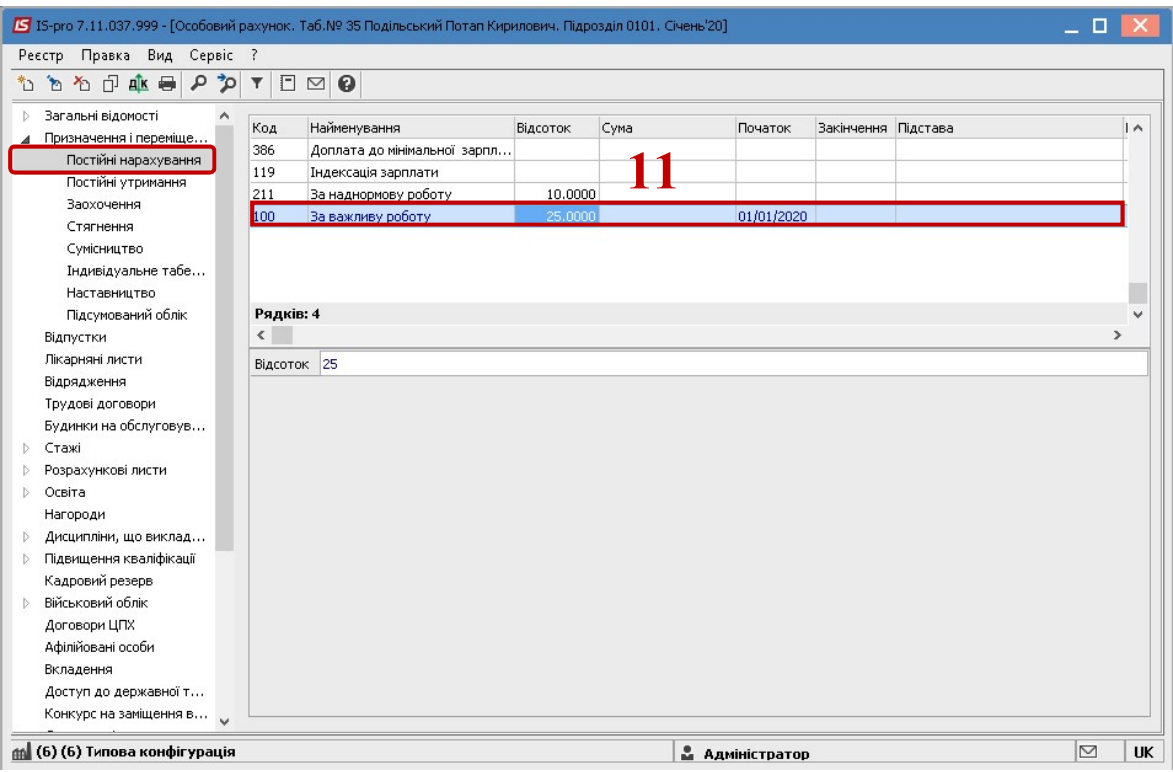

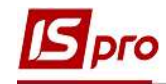

УВАГА! Якщо працівник знаходиться в декретній відпустці, для того, щоб припинилося автоматичне нарахування заробітної плати, необхідно в пункті Постійні нарахування додати вид оплати Відпустка для догляду за дитиною до 3-х років або Відпустка для догляду за дитиною до 6-ти років (в залежності від наданої відпустки).

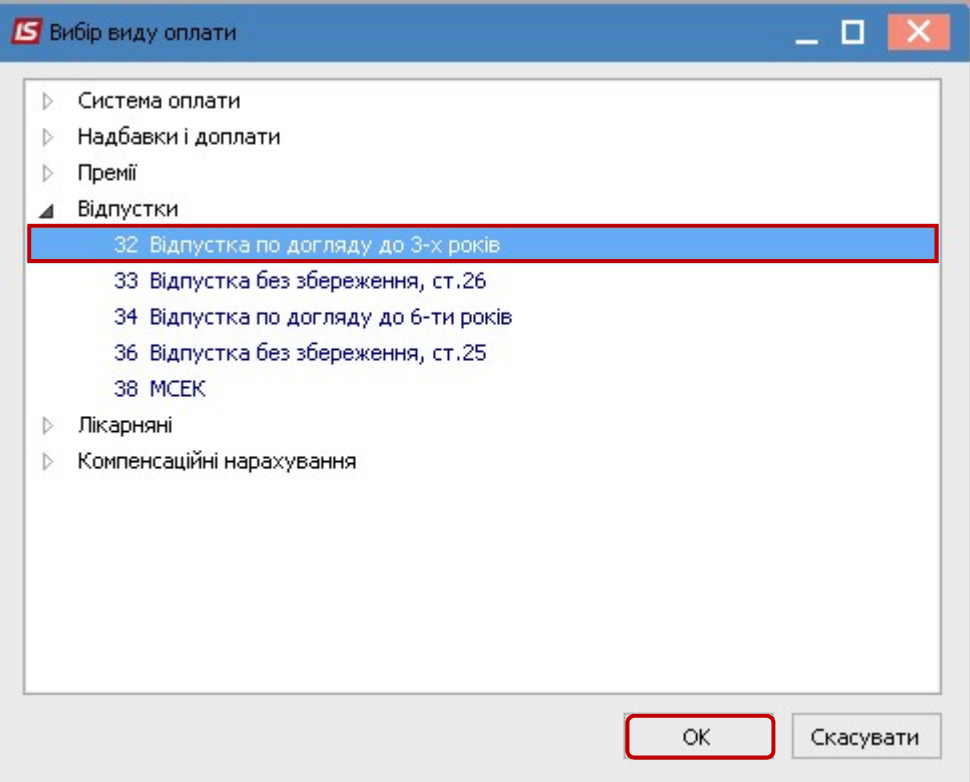

У вікні Створити виконуються наступні дії:

- 12. Прописується Дата початку надання відпустки.
- 13. Прописується Дата закінчення наданої відпустки.
- 14. Для збереження натиснути кнопку ОК.

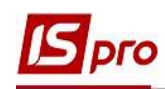

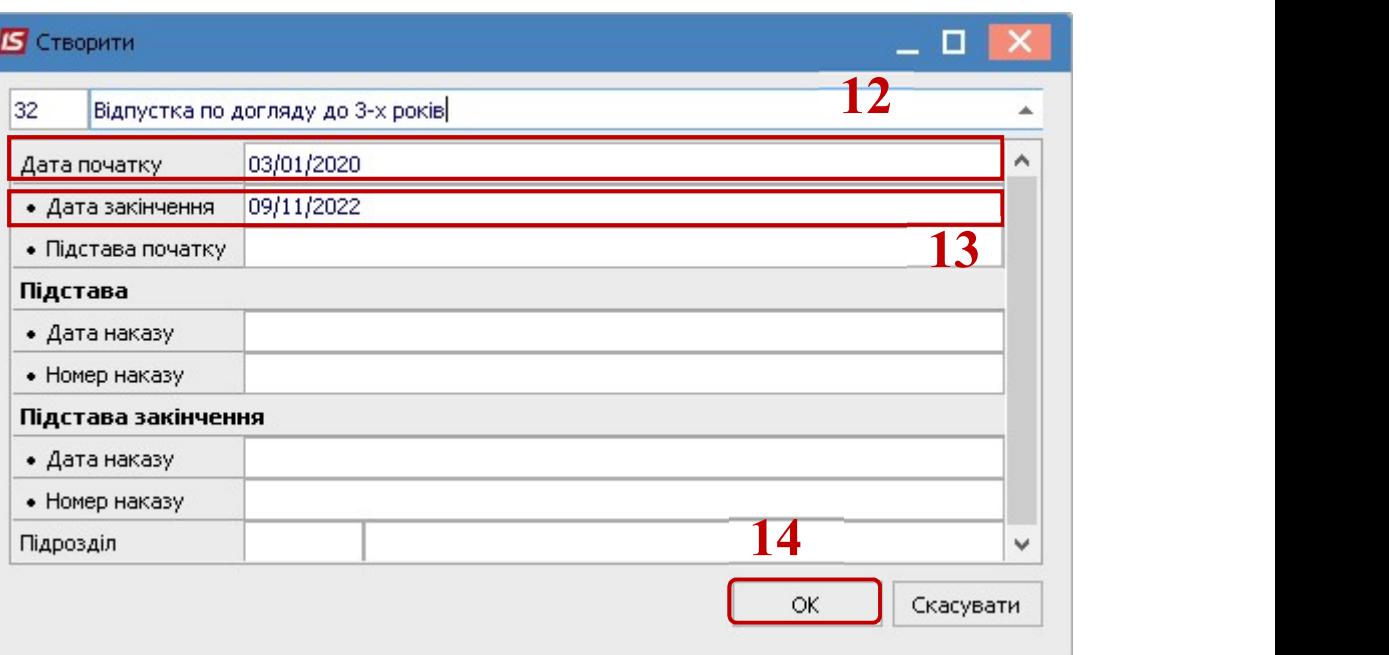